# **[Lista punktów odbioru](https://pomoc.comarch.pl/altum/20225/documentation/lista-punktow-odbioru/)**

Punkty odbioru to obiekty będące miejscami dostawy i odbioru przez klienta zamówionego towaru. Punkty odbioru są związane z obsługą [zamówień sprzedaży,](https://pomoc.comarch.pl/altum/20225/documentation/handel-i-magazyn/dokumenty-handlowe/zamowienia/) która rozpoczyna się w systemie, natomiast kończy się wydaniem towaru w systemie Comarch POS. Punkt odbioru może być zdefiniowany za pomocą danych kontrahenta, magazynu lub centrum.

Aby otworzyć listę punktów odbioru, należy przejść do menu *Główne,* a następnie z grupy przycisków *Listy słowników* wybrać przycisk [**Punkty odbioru**].

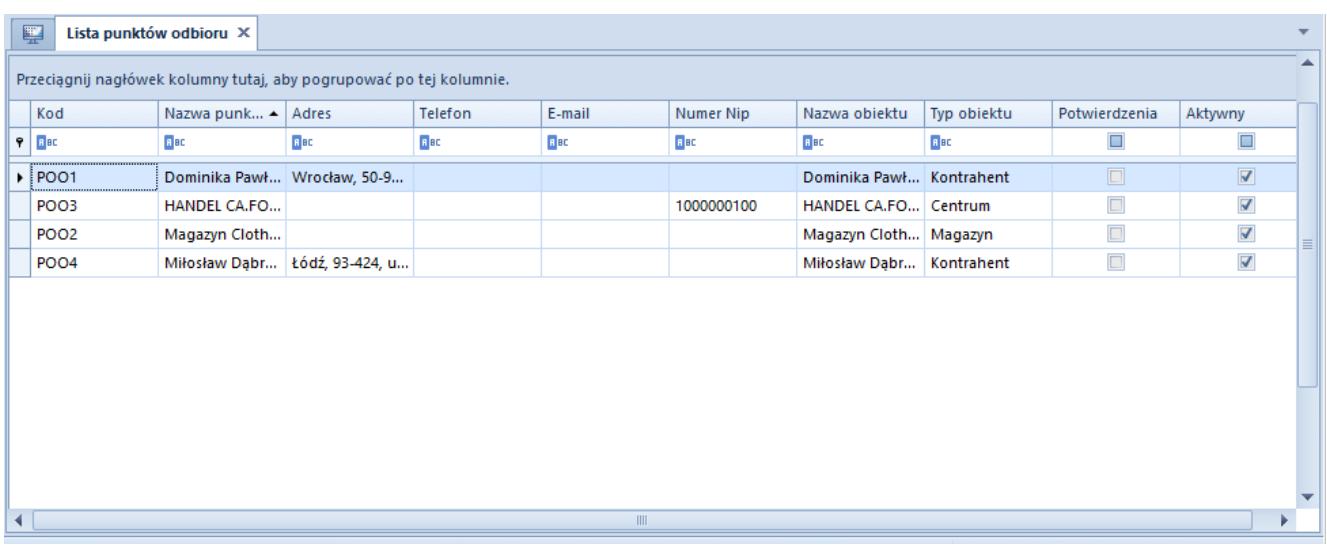

Lista punktów odbioru

Menu listy punktów odbioru zawiera [standardowe przyciski](https://pomoc.comarch.pl/altum/20225/documentation/interfejs-i-personalizacja/menu-systemu/standardowe-przyciski/) pozwalające na dodawanie/edycję/usuwanie punktów odbioru.

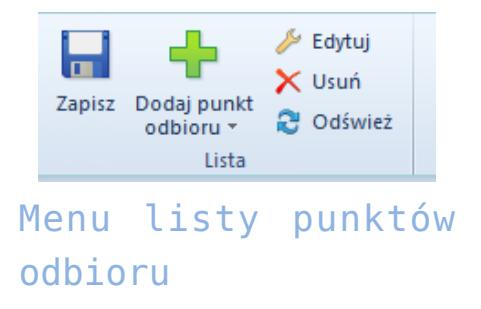

Lista punktów odbioru składa się z kolumn:

- **Kod**
- **Nazwa punktu**
- **Adres**
- **Telefon**
- **E-mail**
- **Numer NIP**
- **Nazwa obiektu**
- **Typ obiektu**  typ obiektu wybierany podczas definiowania punktu odbioru, możliwe wartości to *Kontrahent, Magazyn* i *Centrum*
- **Potwierdzenia**  zaznaczenie parametru powoduje, że przy złożeniu zamówienia z odbiorem w punkcie odbioru, na adres e-mail punktu wysyłane jest potwierdzenie
- **Aktywny**  zaznaczenie parametru powoduje, że punkt odbioru może być wykorzystywany w systemie
- **Realizacja ZS** zmiana jego ustawienia jest możliwa w dowolnym momencie pracy z programem dla punktów odbioru o typie magazyn i centrum. Dla punktu odbioru o typie kontrahent parametr jest odznaczony bez możliwości zmiany.

Parametr domyślnie pozostaje odznaczony dla:

- punktów odbioru na bazach konwertowanych z wcześniejszych wersji
- dla nowo dodawanych punktów odbioru

## **[Definiowanie punktu odbioru](https://pomoc.comarch.pl/altum/20225/documentation/definiowanie-punktu-odbioru/)**

Aby dodać nowy punkt odbioru, należy wybrać przycisk [**Dodaj**] znajdujący się w panelu ergonomicznym lub w menu głównym nad [listą punktów odbioru,](https://pomoc.comarch.pl/altum/20225/documentation/elementy-podstawowe/punkty-odbioru/lista-punktow-odbioru/) a następnie z listy rozwijanej wybrać jedną z opcji:

- **Kontrahent**
- **Magazyn**
- **Centrum**

Wówczas zostanie wyświetlona lista zarejestrowanych w systemie kontrahentów/magazynów/centrów, spośród których należy wybrać pozycję, która będzie punktem odbioru. Po dokonaniu wyboru zostanie otwarty formularz adresowy punktu odbioru składający się z sekcji *Adresy* oraz podzakładek *Kontakty, Opis* i *Punkt odbioru*

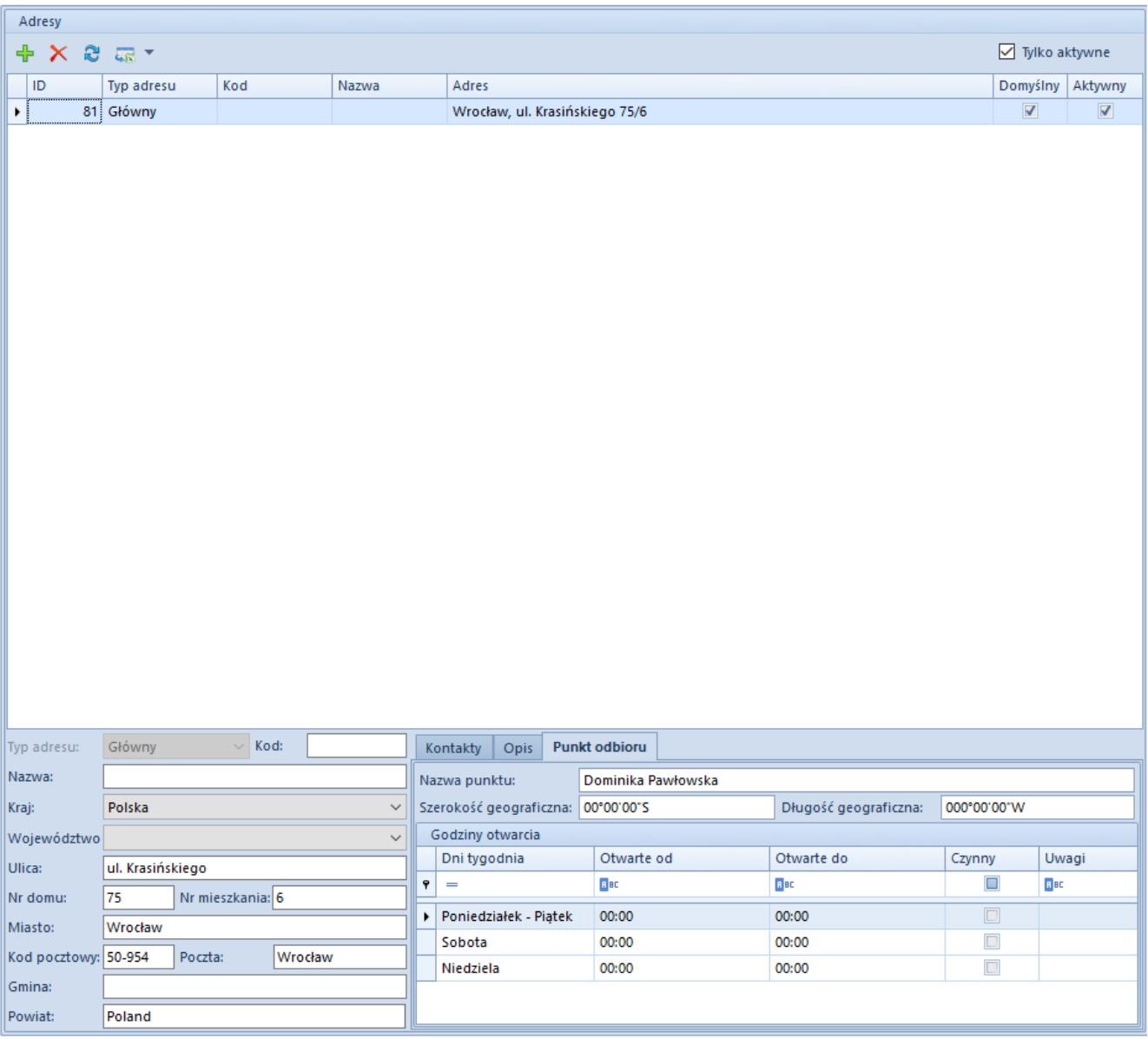

Formularz adresowy punktu odbioru

### **Sekcja** *Adresy*

Sekcja *Adresy* zawiera listę adresów punktu odbioru. Użytkownik ma możliwość definiowania i dodawania różnych typów adresów punktu odbioru. Dostępne typy adresów to:

- **Główny**
- **Dostawy**
- **Oddziału**
- **Korespondencyjny**
- **Faktury**
- **Zamieszkania**

Aby dodać nowy adres, należy wybrać przycisk [**Dodaj**] znajdujący się w panelu ergonomicznym nad listą adresów, a następnie wypełnić formularz znajdujący się pod listą.

Na liście adresów znajduje się wygenerowany domyślny adres typu *Główny,* który może być dowolnie edytowany przez użytkownika, jednak nie może zostać usunięty. Użytkownik może dodać dowolną liczbę adresów punktu odbioru, ale tylko jeden adres z każdego typu może być oznaczony jako domyślny. Zaznaczenie parametru *Aktywny* przy adresie powoduje, że może on być używany w innych miejscach systemu. Adresy mogą być dezaktywowane (archiwizowane) ręcznie poprzez odznaczenie parametru *Aktywny.* Jeśli adres, który został już użyty w systemie, zostanie zmodyfikowany na formularzu punktu odbioru lub na dokumencie, wówczas następuje jego automatyczna archiwizacja. Adres oznaczony jako domyślny dla typu głównego nie może zostać zdezaktywowany ani usunięty. Nie można usuwać także adresów, które już zostały użyte w systemie (np. na dokumencie).

### **Podzakładki**

Podzakładka *Kontakty* zawiera listę danych kontaktowych (numer telefonu, e-mail, fax itp.) dla każdego adresu oraz umożliwia ich definiowanie.

Podzakładka *Opis* umożliwia wprowadzenie dodatkowych informacji dotyczących punktu odbioru.

Podzakładka *Punkt odbioru* zawiera dane dotyczące dni i godzin otwarcia punktu odbioru oraz umożliwia ich edycję.

# **[Realizuj w punkcie odbioru](https://pomoc.comarch.pl/altum/20225/documentation/realizuj-w-punkcie-odbioru/)**

Na nagłówku dokumentu ZS dodany parametr *Realizuj w punkcie odbioru*, który prezentowany jest w przypadku gdy:

- wskazany został punkt odbioru o typie *magazyn*
- wskazany został punkt odbioru o typie *centrum*

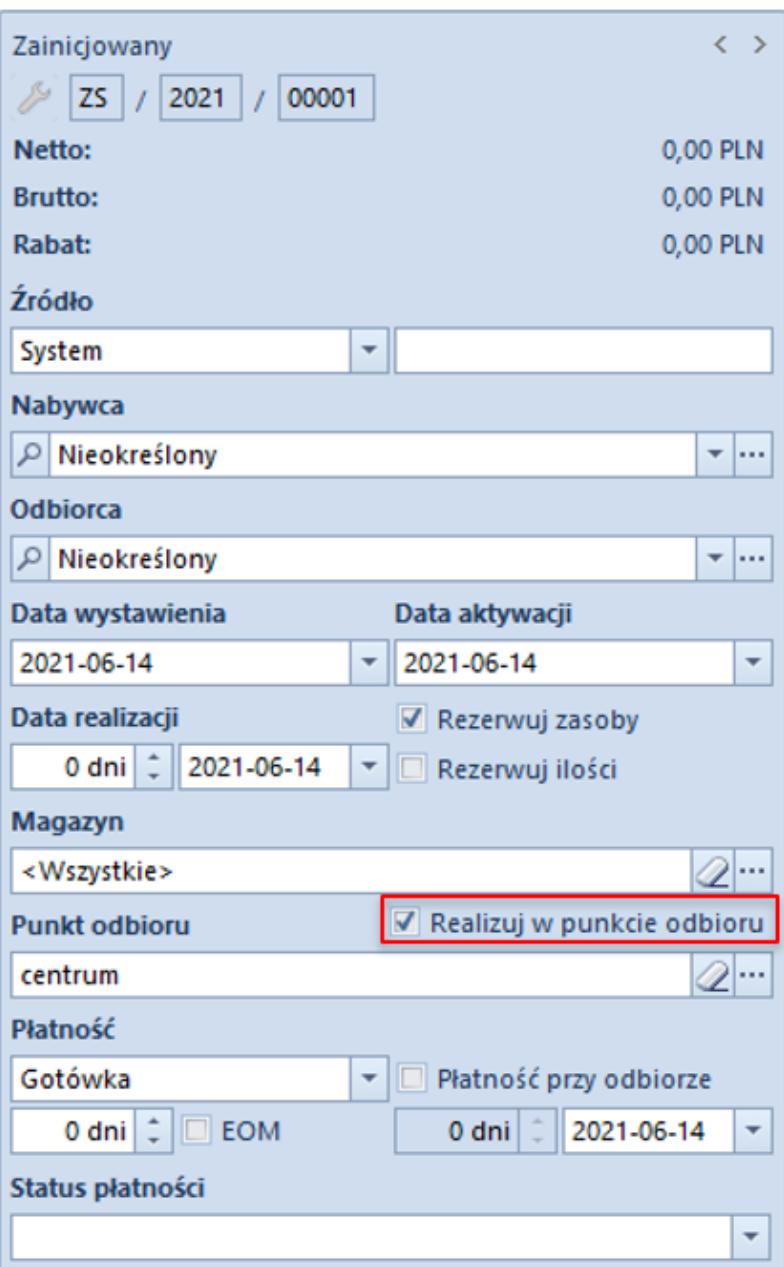

Nagłówek dokumentu ZS

#### Uwaga

W przypadku baz konwertowanych z wcześniejszych wersji parametr pozostaje odznaczony na wszystkich zamówieniach bez możliwości zmiany.

Jeżeli na ZS wskazany zostanie punkt odbioru o typie *magazyn* i parametr *Realizuj w punkcie odbioru* zostanie zaznaczony, to uruchamiana zostaje weryfikacja zgodności magazynu na nagłówku zamówienia z magazynem będącym puntem odbioru. W przypadku:

**zgodności** – magazyn na nagłówku i subpozycjach pozostaje bez zmian

- **niezgodności**  wyświetlane jest pytanie o potwierdzenie zmiany magazynu na nagłówku i subpozycjach na zgodny z punktem odbioru. W zależności od wybranej opcji:
	- *Tak* w przypadku, gdy magazyn powiązany z punktem odbioru jest dostępny na ZS w bieżącym centrum, to zostanie on zaktualizowany na nagłówku i subpozycjach ZS, utworzone zostaną rezerwacje zasobowe/ilościowe/bezzasobowe, a parametr *Realizuj w punkcie odbioru* pozostaje zaznaczony

#### Uwaga

W przypadku, gdy magazyn powiązany z punktem odbioru nie jest dostępny na ZS w bieżącym centrum, po potwierdzeniu aktualizacji przez operatora magazyn zostaje zmieniony na nagłówku i subpozycjach, a tworzące przez nie rezerwacje zostają automatycznie zmienione na bezzasobowe.

> *Nie* – magazyn wybrany na dokumencie ZS nie zostaje zaktualizowany, utworzone rezerwacje pozostają bez zmian, a parametr *Realizuj w punkcie odbioru* zostaje odznaczony.

Jeżeli na ZS wskazany zostanie punkt odbioru o typie *centrum* i parametr *Realizuj w punkcie odbioru* zostanie zaznaczony, to uruchamiana zostaje weryfikacja czy magazyn wybrany na nagłówku zamówienia jest dostępny dla dokumentu ZS w centrum będącym punktem odbioru. Jeżeli:

- **jest dostępny** parametr Realizuj w punkcie odbioru pozostaje zaznaczony
- **nie jest dostępny** wyświetlane jest pytanie o potwierdzenie operacji usunięcia magazynu w nagłówku zamówienia oraz rezerwacji na jego pozycjach. W zależności od wybranej opcji
	- *TAK* zaznaczony zostaje parametr Realizuj w punkcie odbioru, usuwany jest magazyn na nagłówku zamówienia oraz jego subpozycjach oraz zwolnione zostają wszystkie rezerwacje
- *NIE* dokument nie zostaje zaktualizowany, a parametr Realizuj w punkcie odbioru zostaje odznaczony
- **nie ma wskazanego magazynu** (wybrana opcja: <Wszystkie>) – wówczas weryfikowane jest czy magazyny na subpozycjach zamówienia są dostępne w centrum wskazanym jako punkt odbioru:
	- *są dostępne lub brak jest wskazanego magazynu* parametr Realizuj w punkcie odbioru postaje zaznaczony
	- *istnieje co najmniej jeden niedostępny magazyn* wyświetlane jest pytanie o potwierdzenie kontynuowania operacji z opcjami opisanymi w poprzednim punkcie

W przypadku zmiany magazynu w nagłówku ZS, na którym wskazany jest punkt odbioru o typie *magazyn/centrum* wprowadzona została weryfikacja czy na dokumencie zaznaczony został parametr *Realizuj w punkcie odbioru* – jeżeli tak, prezentowane jest pytanie z potwierdzeniem kontynuowania operacji. Po jego akceptacji na nagłówku i subpozcyjach zamówienia aktualizowany jest magazyn, a parametr Realizuj w punkcie odbioru zostaje odznaczony.

#### **Zmiana ustawienia parametru Realizuj w punkcie odbioru na zatwierdzonym zamówieniu**

Zmiana ustawienia parametru *Realizuj w punkcie odbioru* jest możliwa na zamówieniach w stanie *zatwierdzonych* dla operatora należącego do grupy operatorów w uprawnieniami do edycji ZS oraz dla zamówień *w realizacji*, do których wystawiona została zaliczka ale nie wygenerowano żadnego innego dokumentu. W przypadku:

- **odznaczenia parametru** dokument nie jest dodatkowo aktualizowany
- **zaznaczenia parametru** uruchamiana jest weryfikacja zgodności magazynu (w przypadku punktu odbioru magazyn)

lub dostępności dla dokumentu ZS w centrum powiązanym z punktem odbioru (w przypadku punktu odbioru centrum)

W związku z wprowadzeniem powyższych zmian, zaktualizowane zostały warunki **widoczności dokumentów ZS**. Na liście zamówień sprzedaży w danym centrum widoczne są dokumenty, które spełniają poniższe warunki:

- właścicielem jest centrum, do którego aktualnie jest zalogowany użytkownik
- właścicielem jest centrum podrzędne w stosunku do centrum, do którego aktualnie jest zalogowany użytkownik
- bieżące centrum zostało dołączone do zakładki *Widoczność* na dokumencie ZS w centrum będącym właścicielem dokumentu
- bieżące centrum zostało wskazane na ZS jako punkt odbioru
- jako punkt odbioru wskazany jest magazyn dostępny na ZS w bieżącym centrum

Natomiast w **Comarch POS** na liście zamówień sprzedaży widoczną są dokumenty, które spełniają poniższe warunki:

- właścicielem dokumentu jest centrum bieżące
- bieżące centrum zostało wskazane na ZS jako punkt odbioru
- jako punkt odbioru wskazany jest magazyn dostępny na ZS w bieżącym centrum